# Kofax SignDoc Release Notes

Version: 2.2.1.1

Date: 2020-04-06

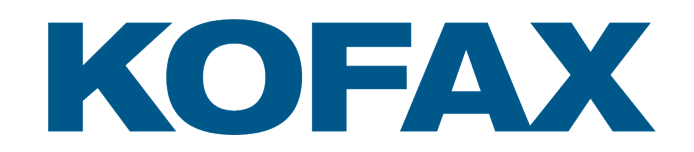

© 2020 Kofax. All rights reserved.

Kofax is a trademark of Kofax, Inc., registered in the U.S. and/or other countries. All other trademarks are the property of their respective owners. No part of this publication may be reproduced, stored, or transmitted in any form without the prior written permission of Kofax.

# **Table of Contents**

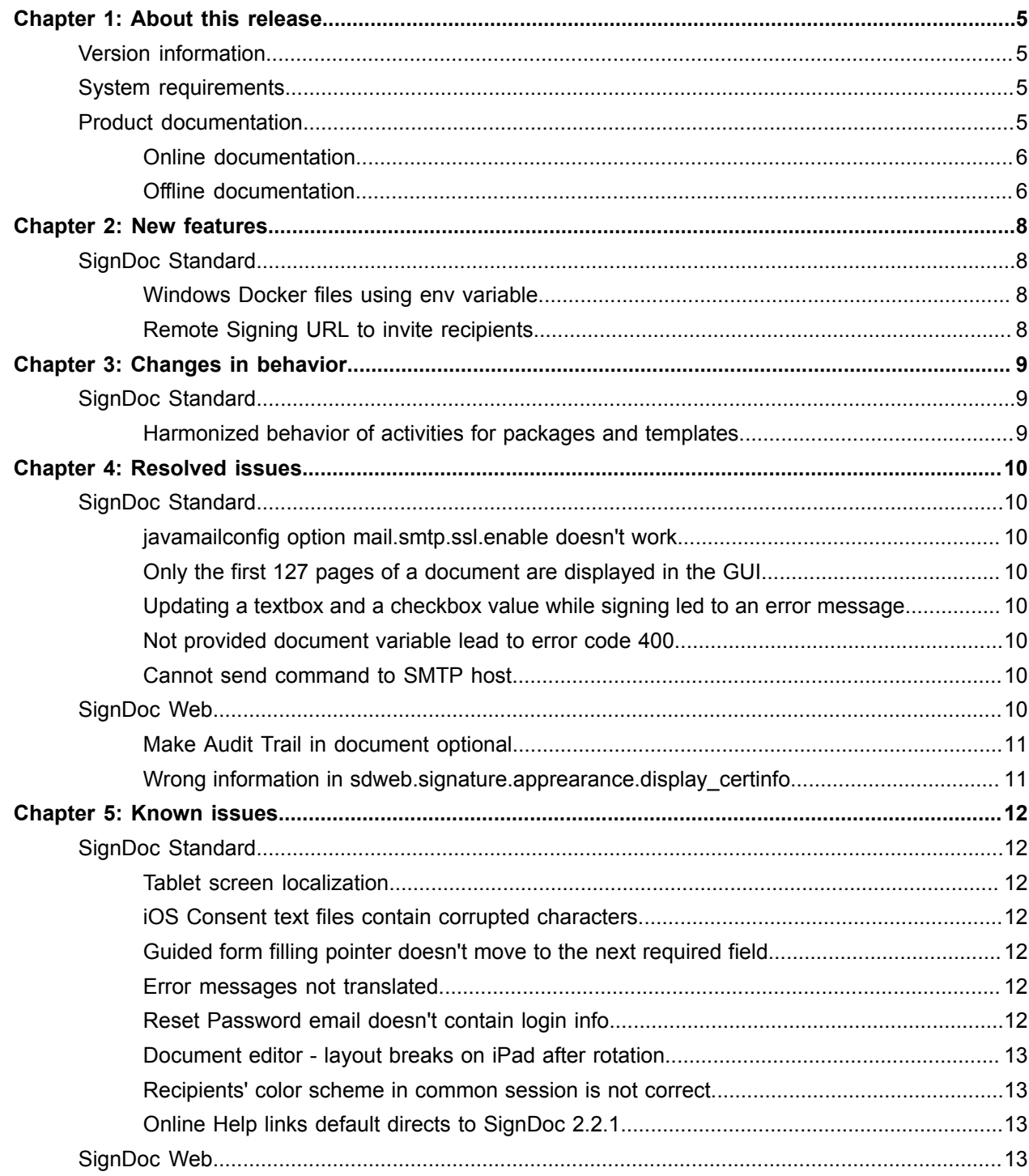

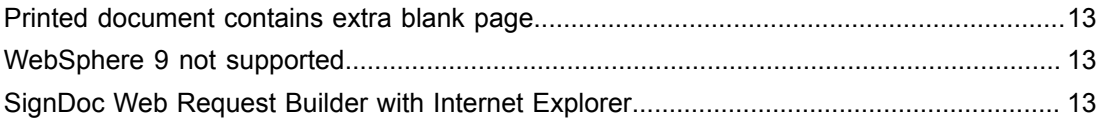

# <span id="page-4-0"></span>About this release

The release notes give you information about Kofax SignDoc 2.2.1.1. Please read this document carefully, as it may contain information not included in other product documentation.

# <span id="page-4-1"></span>Version information

The overall build number for Kofax SignDoc 2.2.1.1 is 2.2.1.1.0.41. The Kofax SignDoc 2.2.1.1 product family consists of the following sub-components:

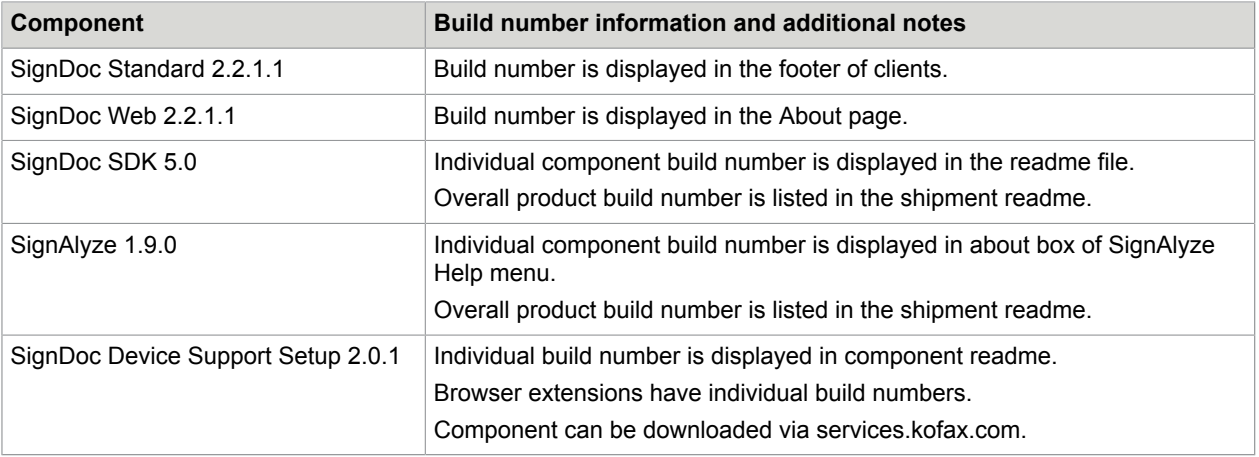

# <span id="page-4-2"></span>System requirements

For information on technical requirements for hardware, server and client operating systems, web application servers, supported signature capture devices, compatible software and more, see the *Kofax SignDoc Technical Specifications 2.2.1* document on the Kofax E-signature support page on the Kofax website: [www.kofax.com](https://www.kofax.com/)

# <span id="page-4-3"></span>Product documentation

The SignDoc product documentation set consists of guides and help systems to assist you with installing, configuring, and using the software.

### <span id="page-5-0"></span>Online documentation

The product documentation for SignDoc 2.2.1.1 is available online:

[https://docshield.kofax.com/Portal/Products/en\\_US/SD/2.2.1-kjbcp1n42d/SD.htm](https://docshield.kofax.com/Portal/Products/en_US/SD/2.2.1-kjbcp1n42d/SD.htm#)

Once you install SignDoc Standard or SignDoc Web, the help system is launched automatically when you click the Help icon.

## <span id="page-5-1"></span>Offline documentation

Customers who require offline documentation can download KofaxSignDocDocumentation\_2.2.1.1\_EN.zip from the [Kofax Fulfillment Site.](https://delivery.kofax.com/WebUserIdentity/Account/Login) The .zip file includes both help and print directories.

#### **Help for Kofax SignDoc Standard**

The following steps describe how to make the offline help accessible in SignDoc Standard (Administration Center, Manage Client, and Signing Client) by copying the help to the internal webserver (Tomcat) of the installation.

**Note** Before proceeding, you must install SignDoc Standard in the directory <INSTALLDIR> and set the <SERVICE\_EXTERNAL\_HOST\_URL> as described in the *Kofax SignDoc Standard Installation Guide*.

- **1.** From the Kofax Fulfillment site, download KofaxSignDocDocumentation\_2.2.1.1\_EN.zip.
- **2.** Extract the contents of the .zip file to any directory <EXTRACTDIR>.
- **3.** Copy the directory <EXTRACTDIR>/help to the directory <INSTALLDIR>/service/webapp.
- **4.** Start SignDoc Standard and configure the help links in the "System settings" of Administration Center.
	- **a.** Manage Client

Open subcategory Client/Manage and edit "Manage Client online help URL" by entering the URL <SERVICE\_EXTERNAL\_HOST\_URL>/help/Standard/index.html for all languages.

**b.** Signing Client

Open subcategory Client/Signing and edit "Signing Client online help URL" by entering the URL <SERVICE\_EXTERNAL\_HOST\_URL>/help/StandardSigningDocuments/index.html for all languages.

**c.** Administration Center

Open subcategory Client/Administration and edit "Administration Center online help URL" by entering the URL <SERVICE\_EXTERNAL\_HOST\_URL>/help/StandardAdministrationCenter/ index.html for all languages.

**5.** Test the configured links by clicking the Help link in the header of Administration Center, Manage Client and Signing Client. Each help system should display in a new browser tab.

#### **Guides for Kofax SignDoc Standard**

From the directory <EXTRACTDIR>/print, you can access the following guides:

- *Kofax SignDoc Standard Administrator's Guide* KofaxSignDocStandardAdministratorsGuide\_EN.pdf
- *Kofax SignDoc Standard Developer's Guide* KofaxSignDocStandardDevelopersGuide\_EN.pdf
- *Kofax SignDoc Standard Installation Guide* KofaxSignDocStandardInstallationGuide\_EN.pdf

#### **Help for Kofax SignDoc Web**

To open and use the SignDoc Web documentation, follow these steps:

- **1.** From the Kofax Fulfillment site, download KofaxSignDocDocumentation\_2.2.1.1\_EN.zip.
- **2.** Extract the contents of the .zip file to any directory <EXTRACTDIR>.
- **3.** Navigate to <EXTRACTDIR>/help/web and then click index.html to start "Help for Kofax SignDoc Web".

#### **Guides for Kofax SignDoc Web**

From the directory <EXTRACTDIR>/print, you can access the following guides:

- *Kofax SignDoc Web Administrator's Guide* KofaxSignDocWebAdministratorsGuide\_EN.pdf
- *Kofax SignDoc Web Developer's Guide* KofaxSignDocWebDevelopersGuide\_EN.pdf

#### **SignDoc Software Developer Kit documentation**

According to the functionality and the programming language, the offline documentation .zip file contains documentation for the SignDoc Software Developer Kit.

To open and use the SignDoc Software Developer Kit documentation, follow these steps:

- **1.** From the Kofax Fulfillment site, download KofaxSignDocDocumentation\_2.2.1.1\_EN.zip.
- **2.** Extract the contents of the .zip file to any directory <EXTRACTDIR>.
- **3.** Navigate to <EXTRACTDIR>/help or <EXTRACTDIR>/print to access the SignDoc Software Developer Kit documentation.

# <span id="page-7-0"></span>New features

This chapter lists enhancements introduced in this product release.

# <span id="page-7-1"></span>SignDoc Standard

### <span id="page-7-2"></span>Windows Docker files using env variable

SignDoc Standard 2.2.1.1 is extended for using environment variables for Windows Docker files. Now, there is no need to rebuild the Windows Docker image to apply new SignDoc Standard service configuration properties.

#### **Note**

- When encountering issues using Windows Server Container Image after a security update please visit the Microsoft support web site for further information and guidance.
- Creating multiple NAT networks is not supported on Windows Server 2016. It is recommended to use Windows Server 2019.

## <span id="page-7-3"></span>Remote Signing URL to invite recipients

Support is added for creating the remote signing URL for a recipient. The SignDoc REST API version 7 is extended with

GET /rest/v7/packages/{packageId}/signers/{signerId}/signingurl

This request will return the signing package URL for a recipient for a remote session.

# <span id="page-8-0"></span>Changes in behavior

This chapter describes changes in the product behavior since the previous release.

# <span id="page-8-1"></span>SignDoc Standard

## <span id="page-8-2"></span>Harmonized behavior of activities for packages and templates

For copying packages, creating templates and restarting packages now only the signatures are removed. All other entries made are retained.

# <span id="page-9-0"></span>Resolved issues

This chapter lists issues that are resolved in SignDoc 2.2.1.1. Each Kofax SignDoc product release is cumulative and includes the resolved issues from earlier releases.

# <span id="page-9-1"></span>SignDoc Standard

#### <span id="page-9-2"></span>javamailconfig option mail.smtp.ssl.enable doesn't work

**1444551:** javamail option mail.smtp.ssl.enable to activate SMTP traffic via SSL was not read out and applied from service\_configuration.properties, so mail transition to an SSL SMTP port didn't work.

#### <span id="page-9-3"></span>Only the first 127 pages of a document are displayed in the GUI

**1409139:** When a document with more than 127 pages was used, the client displayed only the first 127 pages.

## <span id="page-9-4"></span>Updating a textbox and a checkbox value while signing led to an error message

**1384352:** When a signer was requested to update a text box or a check box on a document created by a process using interactive field information from the template package an error message "field not found" was displayed.

#### <span id="page-9-5"></span>Not provided document variable lead to error code 400

**1375027:** When a document variable was not present e.g. when still using SignDoc REST API v2, then the signing package creation failed instead that the document provided in the template was used.

#### <span id="page-9-6"></span>Cannot send command to SMTP host

**1351214:** It may happen that the mail facility is not able to send emails to recipients anymore. SignDoc has changed the sending of emails to be more resilient.

# <span id="page-9-7"></span>SignDoc Web

# <span id="page-10-0"></span>Make Audit Trail in document optional

**1374986:** An audit trail in the document was only disabled if complete audit trail was disabled.

# <span id="page-10-1"></span>Wrong information in sdweb.signature.apprearance.display\_certinfo

**1354665:** A wrong value was displayed when parameter sdweb.signature.appearance.display\_certinfo="no\_signer" was set.

# <span id="page-11-0"></span>Known issues

This chapter contains information about potential issues that you may encounter while using Kofax SignDoc 2.2.1.1 and provides workarounds, as applicable.

# <span id="page-11-1"></span>SignDoc Standard

#### <span id="page-11-2"></span>Tablet screen localization

SignDoc does not support Asian style languages for the localization of the tablet screen.

### <span id="page-11-3"></span>iOS Consent text files contain corrupted characters

**1272913:** When downloading the consent text files on an iOS device, the text may include non-readable characters.

**Workaround:** Resume the signing ceremony later and open the email notification to sign a document on a desktop computer. Download the consent text when the consent page is displayed.

### <span id="page-11-4"></span>Guided form filling pointer doesn't move to the next required field

**1267512:** After returning back to a completed, required text field, the guided form filling pointer does not move to the next required field.

**Workaround:** Recipient can move to the next form field by scrolling the document or selecting the form field on the sidebar.

#### <span id="page-11-5"></span>Error messages not translated

**1267606:** Some messages displayed in Manage Client are only displayed in English or as error Id.

### <span id="page-11-6"></span>Reset Password email doesn't contain login info

**1267473:** The confirmation email after the reset of a password does not contain information about the account.

## <span id="page-12-0"></span>Document editor - layout breaks on iPad after rotation

**1225638:** After iPad rotation, the signing package layout breaks in the document editor and it is restored later.

**Workaround:** Prevent rotating the screen during signing package creation on an iOS device.

### <span id="page-12-1"></span>Recipients' color scheme in common session is not correct

**1167914:** Sometimes the color scheme for recipients is inconsistent within the same signing session.

## <span id="page-12-2"></span>Online Help links default directs to SignDoc 2.2.1

SignDoc provides Help links with a default value. The default for the fix pack (2.2.1.1) remains with version 2.2.1.

**Workaround:** Download the offline documentation package and follow the steps for "Help for Kofax SignDoc Standard" in chapter Offline [documentation](#page-5-0) in this document.

# <span id="page-12-3"></span>SignDoc Web

## <span id="page-12-4"></span>Printed document contains extra blank page

**1090900:** When a one-page document is printed, it produces an extra blank page.

### <span id="page-12-5"></span>WebSphere 9 not supported

SignDoc Web 2.2.x does not support WebSphere 9.

**Workaround:** Install the Windows service as provided or create a docker container for deployment on Linux as described in the *SignDoc Web Administrator's Guide*.

## <span id="page-12-6"></span>SignDoc Web Request Builder with Internet Explorer

The SignDoc Web Request Builder is not supported for Internet Explorer 11.

**Workaround:** Use Edge or Chrome.